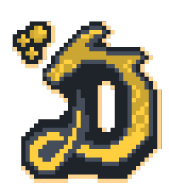

## Drunken Dragon Games Alpha FAQ & Troubleshooting Guide

## **Game Download Guide**

- **-** 1. Make sure you have an extractor programme on your PC. Good examples are 7-zip or Winrar. Make sure these have downloaded and ready on your computer. They are freeware and can be found via a simple google search.
- **-** 2. Please make sure you're using Windows 7 or later and that you're up to date.
- **-** 3. Follow this ink to download the game <https://drunken-dragon-games.itch.io/drunken-dragon-inns-n-quests>
- **-** 4. Use 7-zip, Winrar, or your extraction software of choice to unzip the .rar file that you downloaded. This should be around 110mb.
- **-** 5. Extract the files to your place of choosing on your PC. In my PC I chose Desktop for ease of use.
- **-** 6. Right click on .exe file and make a desktop shortcut and or pin to taskbar.
- **-** 7. Enjoy the game!

## **System Requirements & Basic Information**

- The game is super **EARLY ALPHA**. Please expect lots of bugs! You can report them in the bug-report channel on the Discord -<http://discord.gg/drunkendragon>
- Drunken Dragon Inns is currently only available on Windows OS at this time but a Mac OS build is being worked on and will be released very shortly. Please check the download page [here](https://drunken-dragon-games.itch.io/drunken-dragon-inns-n-quests) to see when the Mac version is released. We will communicate when this becomes available.
- iOS/Android/Browser versions have been suggested and may happen in the future but this isn't confirmed.
- You will need to have Pixel Tiles in your wallet to display them in the inn. The Christmas tree and wreath are included free to use for the holiday season. If you have no Pixel Tiles and would like to try the game then some wonderful community members have posted their wallet addresses for players to use in the alpha-faq channel in the Discord. The data saves locally so someone using the same wallet means you won't lose any progress.
- If you have no Pixel Tiles then these can be purchased on a marketplace of your choice. We would recommend [NFTJam.io](http://NFTJam.io) & [CNFT.io.](http://CNFT.io)
- Please use an ADA wallet address, not a marketplace address such as Coinbase/Binance etc. You must use an ADA address from wallets such as Yoroi, Daudalus, Nami etc.
- Please make sure you are running Windows 7 or later and that it is fully up to date.
- The game uses the Unreal Engine 4
- At this time you can only place Pixel Tiles inside the walls of your Inn.
- Grandmaster Adventurers cannot be used in the Inn at this time. This is planned for 2022.
- Drunken Dragon Inns shouldn't require you to run the game as administrator but if you find any issues then right click on the .exe and choose "run as administrator"
- If you require further help than what is explained in this PDF then please use the !help channel on our Discord and if you have a suggestion for us to improve the gaming experience then please write to us in the suggestions channel. You can find our Discord here - <http://discord.gg/drunkendragon>

## **Basic Controls**

- Full Screen = F11
- Move around the map  $=$  WASD
- Settings Menu  $=$  Lever in top right

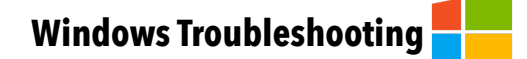

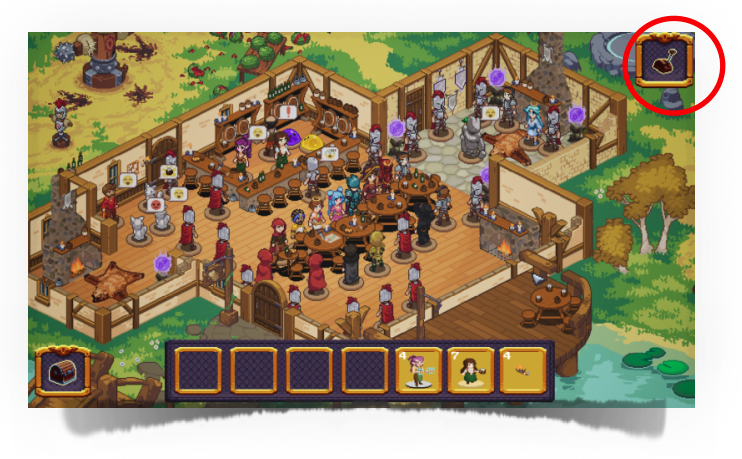

- **-** Make sure you are copying your whole wallet address when pasting into the wallet section! An example *addr1qyghzg6ggvu3tnvcvp88eqksy4wp777anwjc9v9v0rnshhysn0tpcdzqz3mwre9p26566dk3dr25lafja73huta0 ny5sadvly*
- **-** ERROR Message "wallet address invalid"

The current fix to the invalid address issue is to send yourself 1 ADA to the address which isn't working. Currently, Drunken Dragon Inns uses [@blockfrost\\_io](https://twitter.com/blockfrost_io/) as a backend api to fetch blockchain data. Blockfrost can't fetch account information from an address with no blockchain history so please make sure to enter a wallet address that you have used to make a trade before and that the wallet has *some* ADA in it. Having 0 ADA in your wallet can cause this issue. If the issue persists then logout of the game, exit the game, then restart, if this doesn't work then try an older wallet address. If this doesn't work try restarting your PC.

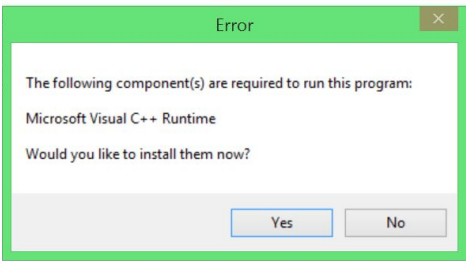

**-** Do you see this error? Install all the C++ updates as advised. These are required to run the game. If you have persistent runtime errors then please look here -<https://www.lifewire.com/how-to-fix-runtime-error-4688919>

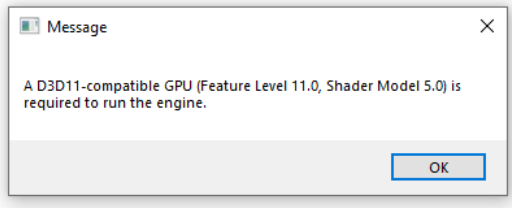

**-** Do you see this error? Please look here for a fix - [https://answers.unrealengine.com/questions/1053294/](https://answers.unrealengine.com/questions/1053294/view.html) [view.html](https://answers.unrealengine.com/questions/1053294/view.html)

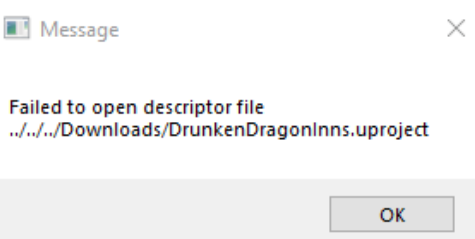

**-** Do you see this error? Please Download and update you C++ here - **[https://www.microsoft.com/en-gb/](https://www.microsoft.com/en-gb/download/details.aspx?id=48145) [download/details.aspx?id=48145](https://www.microsoft.com/en-gb/download/details.aspx?id=48145)**

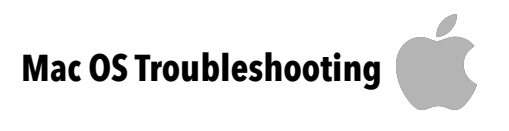

**-** Coming Soon

**This PDF will be updated as more information is found during the Alpha period.**